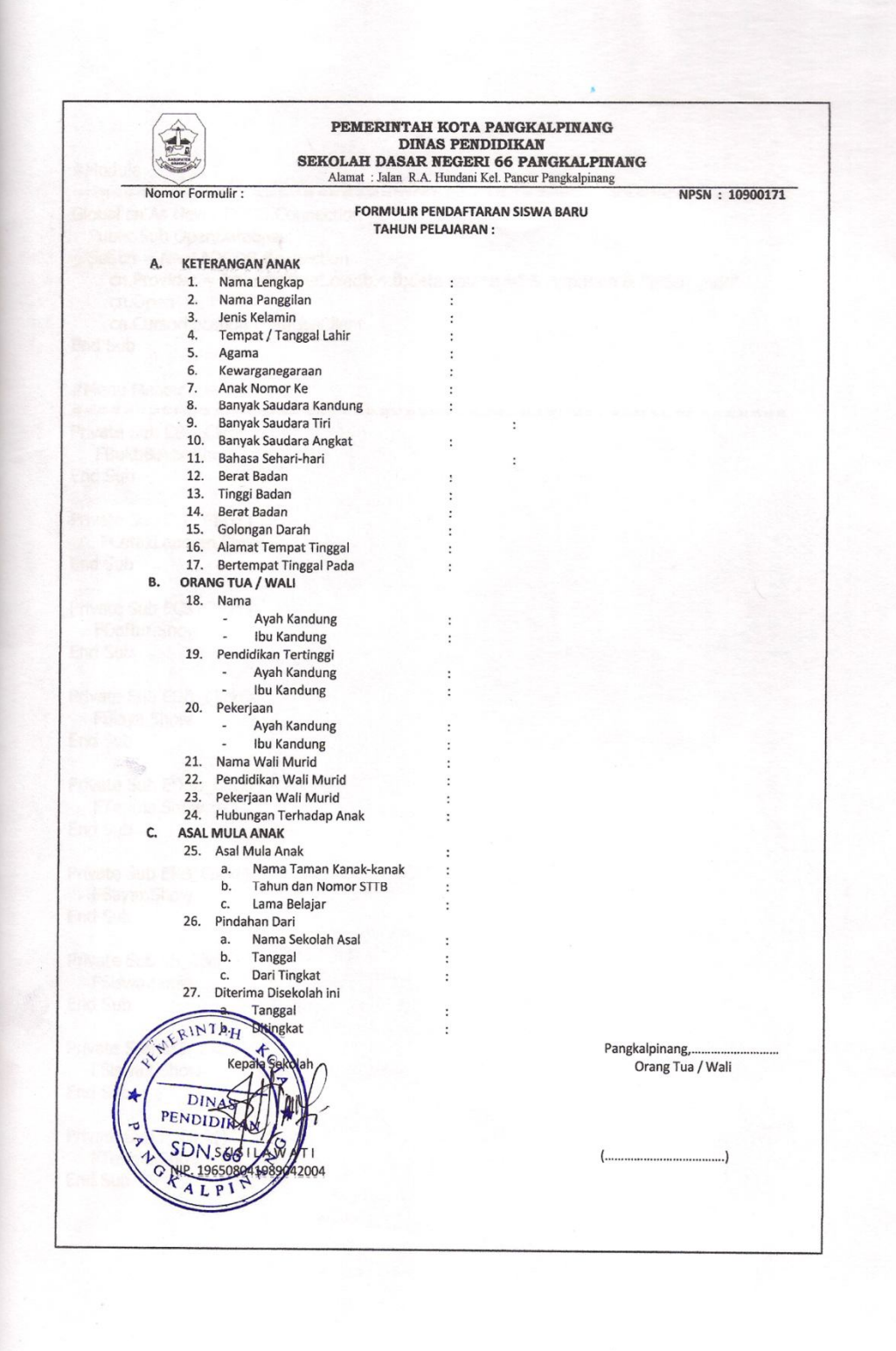

#### **Listing Program**

```
#Module
========================================================
Global cn As New ADODB.Connection
  Public Sub OpenDatabase()
  Set cn = New ADODB.Connection
     cn.Provider = "microsoft.jet.oledb.4.0;data source =" & App.Path & "\PSB1.mdb"
     cn.Open
     cn.CursorLocation = adUseClient
End Sub
#Menu Master
========================================================
Private Sub CBP_Click()
  FBuktiBayar.Show
End Sub
Private Sub CLB_Click()
   FCetakLaporan.Show
End Sub
Private Sub ECS_Click()
  FDaftar.Show
End Sub
Private Sub EDB_Click()
  FBiaya.Show
End Sub
Private Sub EDSB_Click()
  FTerima.Show
End Sub
Private Sub EPB_Click()
  FBayar.Show
End Sub
Private Sub ES_Click()
  FSiswa.Show
End Sub
Private Sub ESB_Click()
  FSiswa2.Show
End Sub
Private Sub F_Click()
  FTerima.Show
End Sub
Private Sub Timer1_Timer()
  a.Caption = Right(a.Caption, Len(a.Caption) - 1) + Left(a.Caption, 1)
```

```
B = Rnd * 255U = Rnd * 255d = Rnd * 255a.ForeColor = RGB(B, U, d)End Sub
Private Sub Y_Click()
   Unload Me
End Sub
#Entry Data Biaya
========================================================
Dim rsbiaya As New ADODB.Recordset
   Private Sub cmdbatal Click()
   kosong
End Sub
Private Sub cmdedit_Click()
Dim sql As String
      sql = "select * from BIAYA where kd_bya='" & tkd_bya & "'"
      Set rsbiaya = cn.Execute(sql)If rsbiaya.EOF Then
      MsgBox "Kode Biaya : " & tkd_bya & " Tidak Ada!!", vbInformation, "Info"
      kosong
      tkd_bya.SetFocus
      Else
         cn.Execute "Update BIAYA set nm_bya= '" & tnm_bya & "',hrg= '" & thrg & "'where 
         kd_bya = '" & tkd_bya & "'"
   MsgBox "Data Dengan Kode Biaya : " & tkd_bya & " Telah Di Edit!!", vbInformation, 
   "Info"
   display
   kosong
   tkd_bya.SetFocus
End If
End Sub
Private Sub cmdhapus_Click()
         If tkd_bya = "" Or tnm_bya = "" Or thrg = "" Then
         MsgBox "Pilih Data Biaya Yang Ingin di Hapus!!", vbInformation, "Info"
   ElseIf MsgBox("Apakah Data Dengan Kode Biaya : " & tkd_bya & " Akan Di Hapus ?", 
   vbYesNo + vbQuestion, "Info") = vbYes Then
   cn.Execute "Delete from BIAYA where kd_bya='" & tkd_bya.Text & "'"
   display
   kosong
   tkd_bya.SetFocus
End If
End Sub
Private Sub cmdkeluar_Click()
    a = MsgBox("Apakah Mau Keluar dari Form Entry Data Biaya!?", vbOKCancel, "Info!")
    If a = vbOK Then
```

```
Unload Me
End If
End Sub
Private Sub cmdsimpan_Click()
Dim sql As String
sql = " select * from BIAYA where kd_bya = (" & tkd_bya & "')"
Set rsbiaya = cn. Execute(sql)
a = MsgBox(" Apakah Data Akan Disimpan !?", vbOKCancel, "Pesan !")
If a = vbOK Then
    If Not rsbiaya.EOF Then
   MsgBox " Kode Biaya Dengan : " & tkd_bya & " Sudah Pernah Tersimpan Didatabase", 
vbInformation, " Pesan !"
   ElseIf tkd bya.Text = "" Then
    MsgBox "Kode Biaya Harus Diisi !", vbOKOnly + vbInformation, "Warning!"
    tkd_bya.SetFocus
   ElseIf tm\_bya.Text = "" Then MsgBox "Nama Biaya Harus Diisi !", vbOKOnly + vbInformation, "Warning!"
     tkd_bya.SetFocus
    ElseIf thrg.Text = "" Then
     MsgBox "Harga Barang Harus Diisi !", vbOKOnly + vbInformation, "Warning!"
     tkd_bya.SetFocus
     Else
cn.Execute "insert into BIAYA values('" & tkd_bya & "','" & tnm_bya & "','" & thrg & "')"
display
kosong
End If
End If
End Sub
Private Sub cmdsimpan_KeyPress(KeyAscii As Integer)
      If KeyAscii = 13 Then
      tkd_bya.SetFocus
End If
End Sub
Private Sub DgBiaya_Click()
      tkd_bya = DgBiaya.Columns![0]
      tnm_bya = DgBiaya.Columns![1]
      thrg = DgBiaya.Columns![2]
      tnm_bya.SetFocus
End Sub
Private Sub Form_Activate()
      tkd_bya.SetFocus
End Sub
Private Sub Form_Load()
OpenDatabase
```

```
Set rsbiaya = New ADODB.Recordset
      rsbiaya.Open " select * from BIAYA ", cn
         tkd_bya.MaxLength = 5tnm_bya.MaxLength = 20
         thrg.MaxLength = 5display
End Sub
Sub display()
    Set rsbiaya = New ADODB.Recordset
    rsbiaya.Open "select * from BIAYA", cn, adOpenDynamic, adLockOptimistic
    Set DgBiaya.DataSource = rsbiaya
    Grid
End Sub
Sub Grid()
    DgBiaya.AllowRowSizing = False
    DgBiaya.Columns(0).Caption = " Kode Biaya "
    DgBiaya.Columns(0). Width = 1300
    DgBiaya.Columns(0).AllowSizing = False
    DgBiaya.Columns(1).Caption = " Nama Biaya "
    DgBiaya.Columns(1). Width = 2500
    DgBiaya.Columns(1).AllowSizing = False
    DgBiaya.Columns(2).Caption = " Harga Biaya "
    DgBiaya.Columns(2). Width = 1300
    DgBiaya.Columns(2).AllowSizing = False
End Sub
Sub kosong()
    tkd_bya = ""
    tnm_bya = ""
    thrq = ""
    'tkd_bya.SetFocus
End Sub
Private Sub thrg_KeyPress(KeyAscii As Integer)
    If KeyAscii = 13 Then
    cmdsimpan.SetFocus
End If
End Sub
Private Sub tkd_bya_KeyPress(KeyAscii As Integer)
If KeyAscii = 13 Then
   tnm_bya.SetFocus
End If
End Sub
Private Sub tnm_bya_KeyPress(KeyAscii As Integer)
If KeyAscii = 13 Then
```

```
thrg.SetFocus
End If
End Sub
#Enrty Siswa Baru
========================================================
Dim rssiswa As New ADODB.Recordset
Dim rsdaftar As New ADODB.Recordset
Private Sub Command1_Click(Index As Integer)
Dim sql As String
sql = "select * from SISWA where NISN='" & Text2 & "'"
Set rssiswa = cn.Execute(sql)a = MsgBox("Apakah Data Dengan NISN :" & Text2 & " Akan Di Simpan ?", vbYesNo 
        + vbQuestion, "Info")
        If a = vbYes Then
If Not rssiswa.EOF Then
   MsgBox "NISN : " & Text2 & " Sudah Pernah Tersimpan!!", vbInformation, "Info"
        Text2.SetFocus
   ElseIf Text2 = "" Then
        MsgBox "Masukkan NISN!!", vbInformation, "Info"
   Else
       cn.Execute "insert into SISWA values ('" & Text2 & "','" & Text1 & "','" _
        & Text4 & "','" & Text5 & "','" & Text3_2 & "','" & Text6 & "','" & Text7 & "','" _
        & Text8 & "','" & Text9 & "','" & Text10 & "','" & Text11 & "','" & Text12 & "','" & 
        Text13 & "",""
        & Text14 & "','" & Text15 & "','" & Text15_2 & "','" & Text16 & "','" & Text17 & "','" & 
        Text18 & "','" & Text19 & "','" & Text20 & "','" _
        & Text21 & "','" & Text22 & "','" & Text23 & "','" & Text24 & "','" & Text25 & "','" & 
        Text26 & "','" & Text27 & "','" _
        & Text28 & "','" & Text29 & "','" & Text30 & "','" & Text31 & "','" & Text32 & "','" & 
        Text33 & "','" & Text34 & "','" _
        & Text35 & "','" & Text36 & "','" & Text37 & "','" & Text38 & "','" & Text40 & "')"
        MsgBox "Data Telah Tersimpan!!", vbInformation, "Info"
        auto
        kosong
        Text1.SetFocus
        DataGrid1.Visible = False
        End If
   End If
End Sub
Sub auto()
  Set rssiswa = New ADODB.Recordset
  rssiswa.Open "select * from SISWA", cn
  Text1 = "F"End Sub
Private Sub Command2_Click(Index As Integer)
   kosong
End Sub
```
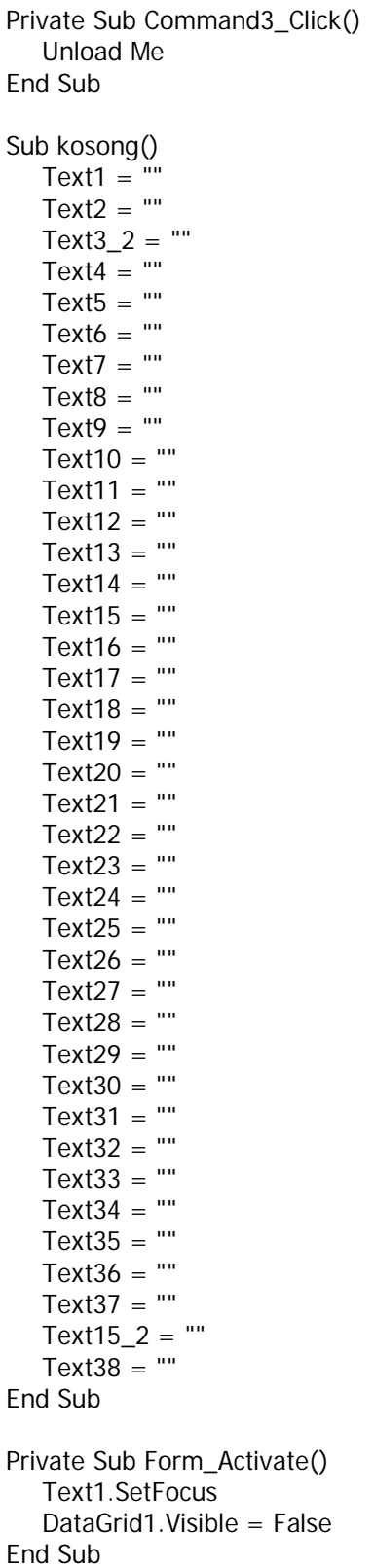

```
Private Sub Form_Load()
OpenDatabase
  DataGrid1.Visible = False
  Set rssiswa = New ADODB.Recordset
  rssiswa.Open "select * from SISWA", cn
  auto
End Sub
Private Sub Text1_Change()
  DataGrid1.Visible = True
  Set rsdaftar = New ADODB.Recordset
  rsdaftar.Open "select * from FORMULIR where no_form like'" & Text1 & "%'", cn
  Set DataGrid1.DataSource = rsdaftar
      DataGrid1.Columns(1). Width = 0
      DataGrid1.Columns(3). Width = 0DataGrid1.Columns(4). Width = 0
      DataGrid1.Columns(5). Width = 0
      DataGrid1.Columns(6).Width = 0DataGrid1.Columns(7). Width = 0DataGrid1.Columns(8). Width = 0
      DataGrid1.Columns(9). Width = 0
      DataGrid1.Columns(10). Width = 0
      DataGrid1.Columns(11). Width = 0DataGrid1.Columns(12). Width = 0DataGrid1.Columns(13). Width = 0
      DataGrid1.Columns(14). Width = 0
      DataGrid1.Columns(15). Width = 0
      DataGrid1.Columns(16). Width = 0DataGrid1.Columns(17). Width = 0
      DataGrid1.Columns(18). Width = 0DataGrid1.Columns(19). Width = 0
      DataGrid1.Columns(20). Width = 0
      DataGrid1.Columns(21). Width = 0DataGrid1.Columns(22).Width = 0DataGrid1.Columns(23). Width = 0
      DataGrid1.Columns(24). Width = 0DataGrid1.Columns(25). Width = 0DataGrid1.Columns(26).Width = 0DataGrid1.Columns(27). Width = 0DataGrid1.Columns(28). Width = 0
      DataGrid1.Columns(29).Width = 0DataGrid1.Columns(30). Width = 0
      DataGrid1.Columns(31). Width = 0
      DataGrid1.Columns(32). Width = 0DataGrid1.Columns(33). Width = 0DataGrid1.Columns(34). Width = 0
      DataGrid1.Columns(35). Width = 0
      DataGrid1.Columns(36). Width = 0
      DataGrid1.Columns(37). Width = 0
      DataGrid1.Columns(38).Width = 0DataGrid1.Columns(39).Width = 0
```
End Sub

Private Sub Text1\_KeyPress(KeyAscii As Integer) If KeyAscii  $= 13$  Then Set rsdaftar = New ADODB.Recordset rsdaftar.Open "select \* from FORMULIR where no\_form like'" & Text1 & "%'", cn Set DataGrid1.DataSource = rsdaftar Text1 = rsdaftar("no\_form")  $Text3_2 = rsdaftar("jenkel")$  $Text4 = rsdaftar("nm_lqkp")$  $Text5 = rsdaftar("nm_pgin")$  $Text6 = rsdaftar("ttl")$ Text7 = rsdaftar("agama") Text8 = rsdaftar("kwrgangrn") Text9 =  $rsdaftar("ank no")$ Text10 = rsdaftar("bnyk\_sdr\_kandng")  $Text11 = rsdaftar("bnyk_sdr_tiri")$ Text12 = rsdaftar("bnyk\_sdr\_angkt")  $Text13 = rsdaftar("bhs_shri")$  $Text14 = rsdaftar("brt_bdn")$  $Text15 = rsdaftar("tqqi_bdn")$  $Text15_2 = rsdaftar("gol_drh")$  $Text16 = rsdaftar("almt")$  $Text17 = rsdaftar("tggal_pd")$  $Text18 = rsdaftar("nm_ayh_kndng")$ Text19 =  $rsdaftar("nm ibu kndnq")$ Text20 = rsdaftar("pkrjan\_ayah") Text21 = rsdaftar("pkrjan\_ibu") Text22 = rsdaftar("pend\_ayh\_kndng") Text23 = rsdaftar("pend\_ibu\_kndng")  $Text24 = rsdaftar("nm_wali")$  $Text25 = rsdaftar("pend_wali")$  $Text26 = rsdaftar("hub-trhdp_ank")$ Text27 = rsdaftar("pkrjan\_wali")  $Text28 = rsdaftar("asl_sklh")$ Text29 =  $rsdaftar("nm tk")$  $Text30 = rsdaftar("than\_nosttb")$  $Text31 = rsdaftar("lama_blir")$  $Text32 = rsdaftar("pindah_d"')$  $Text33 = rsdaftar("asal_sklh")$ Text34 =  $rsdaftar("tgl\_pindah")$ Text35 = rsdaftar("dari\_tingkat")  $Text36 = rsdaftar("diterima_tgl")$ Text37 =  $rsdaftar("di<sub>t</sub>tingkat")$  $Text38 = rsdaftar("thajaran")$ Text40 = rsdaftar("kdsekolah") DataGrid1.Visible = False End If End Sub

#Formulir

======================================================== Dim rsdaftar As New ADODB.Recordset Dim rsformulir As New ADODB.Recordset Private Sub Command1\_Click(Index As Integer) Dim sql As String sql = "select \* from FORMULIR where no\_form='" & Text1 & "'" Set rsformulir =  $cn$ . Execute(sql) a = MsgBox("Apakah Data Dengan Nomor Formulir : " & Text1 & " Akan Di Simpan ?", vbYesNo + vbQuestion, "Pesan") If  $a = v$ bYes Then If Not rsformulir.EOF Then MsgBox "Nomor Formulir : " & Text1 & " Sudah Pernah Tersimpan!!", vbInformation, "Pesan" kosong Text1.SetFocus ElseIf Text1  $=$  "" Then MsgBox "Nomor Formulir Belum Di Input!!", vbInformation, "Info" Else cn.Execute "insert into FORMULIR values (" & Text1 & "', " & Text2 & "', "' & Text4 & "','" & Text5 & "','" & Combo1 & "','" & Text6 & "','" & Text7 & "','" \_ & Text8 & "','" & Text9 & "','" & Text10 & "','" & Text11 & "','" & Text12 & "','" & Text13 & "',"" & Text14 & "','" & Text15 & "','" & Combo2 & "','" & Text16 & "','" & Text17 & "','" & Text18 & "','" & Text19 & "','" & Text20 & "','" \_ & Text21 & "','" & Text22 & "','" & Text23 & "','" & Text24 & "','" & Text25 & "','" & Text26 & "','" & Text27 & "','" \_ & Text28 & "','" & Text29 & "','" & Text30 & "','" & Text31 & "','" & Text32 & "','" & Text33 & "','" & Text34 & "','" \_ & Text35 & "','" & Text36 & "','" & Text37 & "','" & Text38 & "','" & Text40 & "')" MsgBox " Data Telah Tersimpan Ke Dalam DataBase Tabel Formulir", vbInformation, "Info" Text1.SetFocus kosong auto End If End If End Sub Private Sub Command2\_Click(Index As Integer) kosong End Sub Private Sub Command3\_Click() Unload Me End Sub Private Sub Form\_Activate()

```
Text38.SetFocus
End Sub
Private Sub Form_Load()
   OpenDatabase
   Text2.Text = "C"auto
   kosong
End Sub
Sub auto()
   Set rsformulir = New ADODB.Recordset
   rsformulir.Open "select * from FORMULIR", cn
   Text1 = "F-" + Trim(Str(rsformulir.RecordCount + 1))
End Sub
Sub kosong()
   Text2 = ""
   Text3 = ""
   Text4 = ""
   Text5 = ""
   Text6 = ""
   Text7 = ""
   Text8 = ""
   Text9 = ""
   Text10 = ""
   Text11 = ""
   Text12 = ""
   Text13 = ""
   Text14 = ""
   Text15 = ""
   Text16 = ""
   Text17 = ""
   Text18 = ""
   Text19 = ""
   Text20 = ""
   Text21 = ""
   Text22 = ""
   Text23 = ""
   Text24 = ""
   Text25 = ""
   Text26 = ""
   Text27 = ""
   Text28 = ""
   Text29 = ""
   Text30 = ""
   Text31 = ""
   Text32 = ""
   Text33 = ""
   Text34 = ""
   Text35 = ""
```

```
Text36 = ""
   Text37 = ""
   Combo1 = ""Combo2 = "Text38 = ""
End Sub
Private Sub Text38_KeyPress(KeyAscii As Integer)
   If KeyAscii = 13 Then
   Text2.SetFocus
End If
End Sub
#Enrty Pembayaran
========================================================
Dim rsbayar As New ADODB.Recordset
Dim rsbiaya As New ADODB.Recordset
Dim rsdaftar As New ADODB.Recordset
Dim rsdetailbayar As New ADODB.Recordset
Private Sub Command1_Click()
   If tnobayar = "" Or TNIS = "" Or tkdbiaya = "" Then
   MsgBox "Masukkan Data Dengan Benar!", vbInformation, "Info"
Else
   Baris = Flex.Row
   Flex.Rows = Flex.Rows + 1Flex.TextMatrix(Baris, 0) = Flex.Row + 0
   Flex.TextMatrix(Baris, 1) = tkdbiaya
   Flex.TextMatrix(Baris, 2) = tnmbiaya
   Flex.TextMatrix(Baris, 3) = thrgbiaya
   Flex.TextMatrix(Baris, 4) = tjml
   Flex.TextMatrix(Baris, 5) = ttotal
   Flex.Row = Flex.Row + 1ttot = Val(tot) + Val(ttotal)MsgBox "Satu Item Telah Bertambah!!", vbInformation, "Info"
   flexgrid
   kosong_biaya
   Command2.Enabled = True
   tkdbiaya.Text = "B"
End If
End Sub
Sub Kosong_NIS()
   TNIS = \frac{1}{2}tnm\_casis = "End Sub
Private Sub Command2_Click()
Dim Itung As String
```

```
cn.Execute "insert into KWITANSI values('" & tnobayar.Text & "','" & tgl & "','" & 
   TNIS.Text & "')"
   With Flex
   Itung = 1Do While Itung < 10
   If Flex.TextMatrix(Itung, 1) = "" Then
       Exit Do
Else
   cn.Execute "insert into DETILBIAYA values('" & tnobayar & "','" & Flex.TextMatrix(Itung, 
   1) & "','" & Flex.TextMatrix(Itung, 4) & "')"
   Itung = Itung +1End If
Loop
   MsgBox "No Bayar : " & tnobayar & " Telah Tersimpan!!", vbInformation, "Info"
   Flex.Rows = Flex.Rows - Itung + 1
   End With
   Call Form_Load
   TNIS.SetFocus
   Flex.Clear
   flexgrid
   Kosong_NIS
   ttot = ""
End Sub
Private Sub Command3 Click()
   kosong_daftar
   kosong_biaya
   TNIS.SetFocus
End Sub
Private Sub Command4_Click()
Unload Me
End Sub
Private Sub Dg1_Click()
TNIS = Dg1.Columns![0]tnm_casis = Dg1.Columns![2]
tkdbiaya.SetFocus
tkdbiaya.Text = "B"
Dq1.Visible = FalseEnd Sub
Private Sub Dg2_Click()
tkdbiaya = Dg2.Columns![0]
tnmbiaya = Dg2.Columns![1]
thrgbiaya = Dg2.Columns![2]
tjml.SetFocus
Dg2.Visible = False
End Sub
```
Private Sub Form\_Activate() TNIS.SetFocus End Sub Private Sub Form\_Load() OpenDatabase tgl = Format(Now, "DD/MM/YYYY")  $Dg1.Visible = False$  $Dq2.Visible = False$  $Command2.Enabled = False$ auto End Sub Sub auto() Set rsbayar = New ADODB.Recordset rsbayar.Open "select \* from KWITANSI", cn tnobayar = "K-" + Trim(Str(rsbayar.RecordCount + 1)) End Sub Private Sub tkd\_casis\_KeyPress(KeyAscii As Integer) If KeyAscii  $= 13$  Then Set rsdaftar = New ADODB.Recordset rsdaftar.Open "select \* from Formulir where no\_form like'" & no\_form & "%'", cn Set Dg1.DataSource = rsdaftar If  $no_{form}$  = "" Then MsgBox "Masukkan Kode Calon Siswa Yang Benar!", vbInformation, "Info" ElseIf Not rsdaftar.EOF Then no\_form = rsdaftar("no\_form") tnm\_casis = rsdaftar("nm\_casis") tkdbiaya.Text = "B" tkdbiaya.SetFocus  $Dg1.Visible = False$ Else MsgBox "No formulir : " & no\_form & " Tidak Ada Pada Database!", vbInformation, "Info"  $t$ nm casis = "" tkdbiaya.SetFocus tkdbiaya.Text =  $"B"$ End If End If End Sub Private Sub tjml\_Change()  $Dq2.Visible = False$ Command1.SetFocus ttotal = Val(thrgbiaya)  $*$  Val(tjml) End Sub Private Sub tjml\_KeyPress(KeyAscii As Integer) If KeyAscii  $= 13$  Then Command1.SetFocus End If End Sub

Private Sub tkdbiaya\_Change()  $Dq2.Visible = True$ Set rsbiaya = New ADODB.Recordset rsbiaya.Open "select \* from biaya where kd\_bya like'" & tkdbiaya & "%'", cn Set Dg2.DataSource = rsbiaya End Sub Sub flexgrid() Flex.FormatString = "No | Kode Biaya | Nama Biaya | Harga Biaya Jumlah | Total End Sub Sub kosong\_biaya() tkdbiaya  $=$  "" tnmbiaya = "" thrgbiaya  $=$  ""  $t$ jm $\overline{l}$  =  $\overline{m}$ ttotal = "" End Sub Sub kosong\_daftar()  $TNIS = "$  $tnm\_casis = "$ End Sub Private Sub TNIS\_Change()  $Dq1.Visible = True$ Set rsdaftar = New ADODB.Recordset rsdaftar.Open "select \* from SISWA where NISN like'" & TNIS & "%'", cn Set Dg1.DataSource = rsdaftar  $Dg1.Columns(1)$ . Width = 0  $Dq1.Columns(3)$ . Width = 0 Dg1.Columns $(4)$ . Width = 0  $Dg1.Columns(5)$ . Width = 0 Dg1.Columns(6).Width =  $0$  $Dq1.Columns(7)$ . Width = 0  $Dg1.Columns(8)$ . Width = 0  $Dg1.Columns(9)$ . Width = 0  $Dq1.Columns(10).Width = 0$ Dg1.Columns $(11)$ . Width = 0 Dg1.Columns(12).Width =  $0$  $Dq1.Columns(13).Width = 0$ Dg1.Columns $(14)$ .Width = 0 Dg1.Columns $(15)$ . Width = 0 Dg1.Columns(16).Width =  $0$ Dg1.Columns(17). Width  $= 0$ Dg1.Columns(18).Width =  $0$ Dg1.Columns(19).Width =  $0$ Dg1.Columns(20).Width =  $0$ Dg1.Columns(21).Width =  $0$ Dg1.Columns(22).Width =  $0$ Dg1.Columns(23).Width =  $0$ 

```
Dg1.Columns(24).Width = 0Dg1.Columns(25). Width = 0
Dg1.Columns(26).Width = 0Dg1.Columns(27).Width = 0Dq1.Columns(28). Width = 0
Dg1.Columns(29).Width = 0Dq1.Columns(30).Width = 0Dg1.Columns(31).Width = 0Dg1.Columns(32).Width = 0Dg1.Columns(33).Width = 0Dg1.Columns(34).Width = 0
Dg1.Columns(35). Width = 0Dg1.Columns(36).Width = 0Dg1.Columns(37).Width = 0Dq1.Columns(38). Width = 0
Dg1.Columns(39).Width = 0End Sub
#Cetak Bukti Pembayaran
========================================================
Dim rsbuktibayar As New ADODB.Recordset
Private Sub Command1_Click()
CR.ReportFileName = "" & App.Path & "\Report1.rpt"
CR.SelectionFormula = " {QKwitansi.no_kwi} = '" & tnobayar.Text & "'"
CR.WindowState = crptMaximized
CR.RetrieveDataFiles
CR. Action = 1
End Sub
Private Sub Command2_Click()
tnobayar = ""
ttgl = ""
tnobayar.SetFocus
End Sub
Private Sub Command3_Click()
a = MsgBox("Apakah Anda Akan Menutup Form Cetak Bukti Bayar!?", vbOKCancel, "Pesan")
If a = vbOK Then
Unload Me
End If
End Sub
Private Sub Form_Load()
OpenDatabase
'Dg1.Visible = False
tnobayar.Text = "K"End Sub
Private Sub tnobayar_Change()
Set rsbuktibayar = New ADODB.Recordset
```
rsbuktibayar.Open "select \* from KWITANSI where no\_kwi like'" & tnobayar & "%'", cn

## End Sub

```
Private Sub tnobayar_KeyPress(KeyAscii As Integer)
If KeyAscii = 13 Then
Set rsbuktibayar = New ADODB.Recordset
rsbuktibayar.Open "select * from KWITANSI where no_kwi like'" & tnobayar & "%'", cn
'Set Dg1.DataSource = rsbuktibayar
If tnobayar = "" Then
MsgBox "Masukkan Nomor Kwitansi Yang Benar!", vbInformation, "Info"
ElseIf Not rsbuktibayar.EOF Then
ttgl = rsbuktibayar("tgl_kwi")
'tnodaftar = rsbuktibayar("no_form")
Command1.SetFocus
'Dg1.Visible = False
Else
MsgBox "Nomor Kwitansi : " & non & " Tidak Ada Pada Database!", vbInformation, "Info"
ttgl = ""
'tnodaftar = ""
tnobayar.SetFocus
End If
End If
End Sub
#Cetak Bukti Laporan PSB
========================================================
Dim rs As New ADODB.Recordset
Dim rslaporan As New ADODB.Recordset
Private Sub ccetak_Click()
CR.ReportFileName = "" & App.Path & "\LapPSB.rpt"
CR.WindowState = crptMaximized
CR.RetrieveDataFiles
CR. Action = 1
End Sub
Private Sub Command1_Click()
Unload Me
End Sub
Private Sub Command2_Click()
Comb<sub>01</sub> = ""Combo1.SetFocus
End Sub
Private Sub Form_Load()
OpenDatabase
   Set rs = cn.Execute("Select distinct thajaran from FORMULIR")
   Do While Not rs.EOF
   Combo1.AddItem (rs.Fields(0).Value)
   rs.MoveNext
   Loop
End Su
```
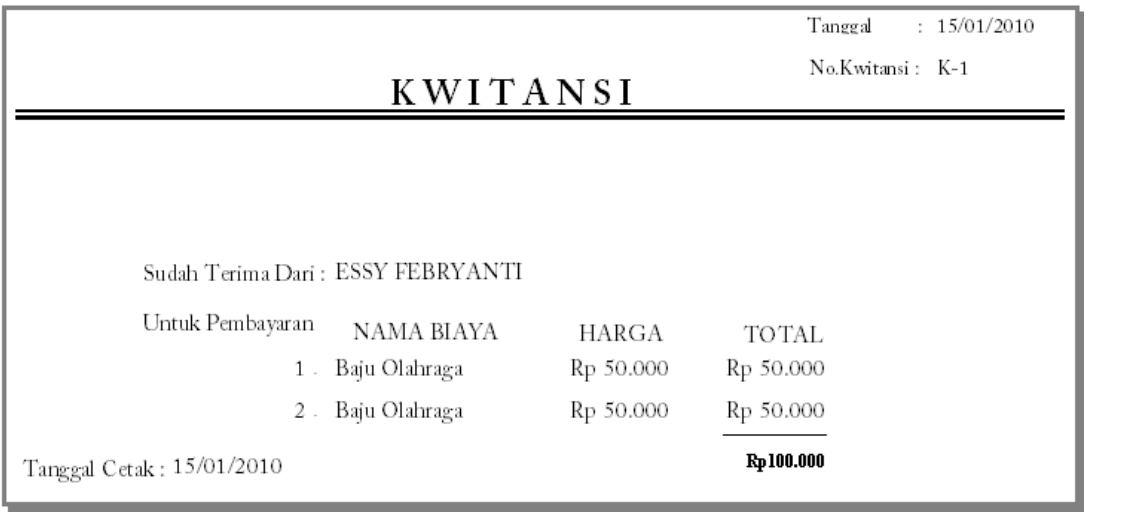

# PEMERINTAH KOTA PANGKALPINANG **DINAS PENDIDIKAN SEKOLAH DASAR NEGERI 66 PANGKALPINANG**

Alamat :Jalan R. A Hundani Kel. Pancur Pangkalpinang

#### **LAPORAN PENERIMAAN SISWA BARU**

Tahun Ajaran 2009/2010

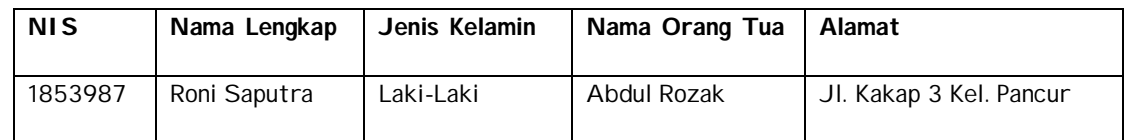

Tanggal Cetak : 18/01/2010 Mengetahui

Kepala Sekolah SD Negeri 66 Pangkalpinang

 $($  ) nie de la provincia de la provincia de la provincia de la provincia de la provincia de la provincia de la prov

## LEMBAR BERITA ACARA KONSULTASI DOSEN PEMBIMBING KKP

Sekolah Tinggi Manajemen Informatika dan Komputer - Atma Luhur

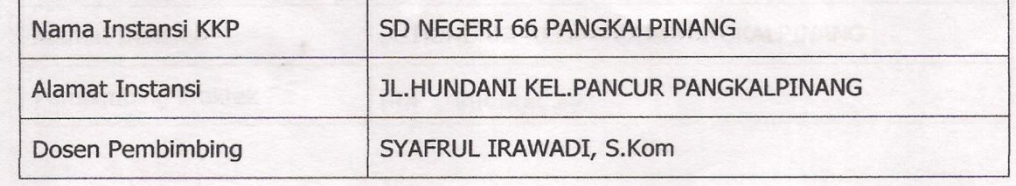

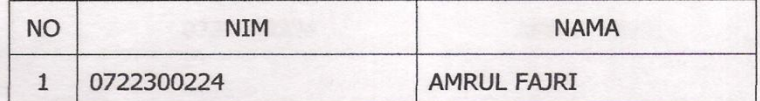

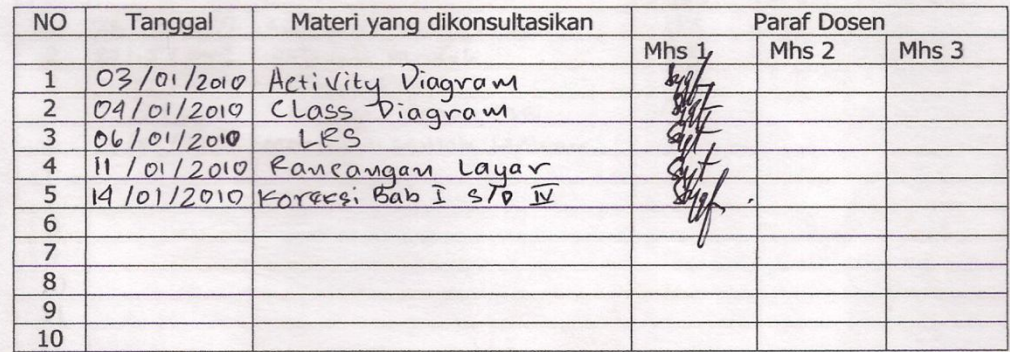

Mahasiswa di atas telah melakukan bimbingan dengan jumlah materi yang telah mencukupi untuk disidangkan.

Pangkalpinang, 25 Januari 2010<br>Dosen Pembimbing KKP (SYAFRUL IR S.Kom)

### LEMBAR BERITA ACARA KUNJUNGAN KKP

Sekolah Tinggi Manajemen Informatika dan Komputer - Atma Luhur

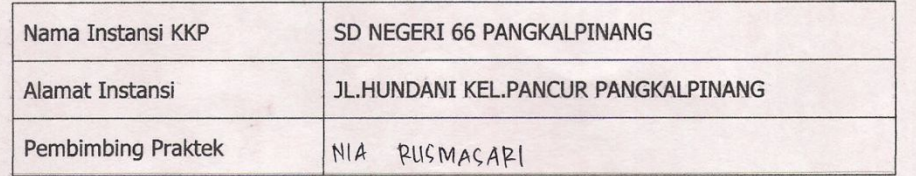

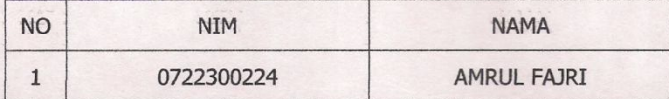

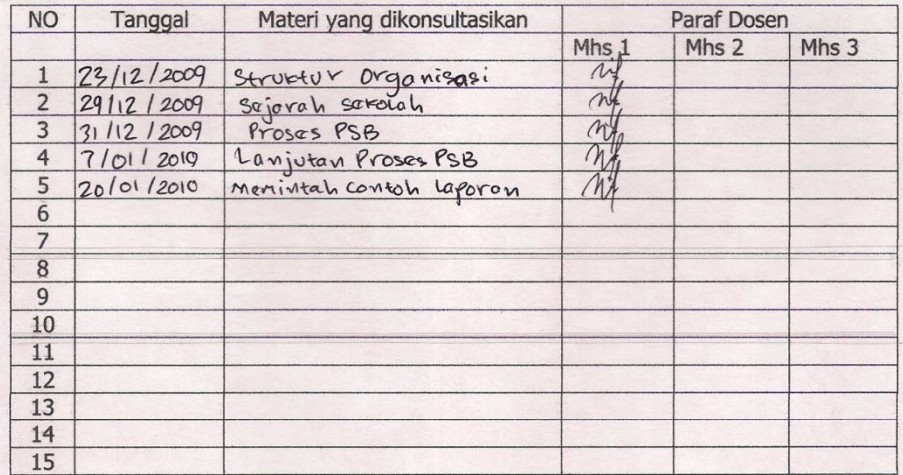

Mahasiswa di atas telah melakukan bimbingan dengan jumlah materi yang telah mencukupi untuk disidangkan.

Pangkalpinang,<br>Pembimbing Praktek KKP

 $v$ (MA RUSMACARL)